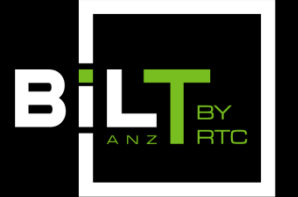

ACC, ADELAIDE SOUTH AUSTRALIA 25 - 27 MAY 2017

# 1.2: Filters Always Win, and Other Ways to Be Better at Revit

### Luke Johnson

*Virtual Built Pty Ltd*

X AUTODESK<sup>®</sup> EXPERT ELITE

**What Revit Wants** 

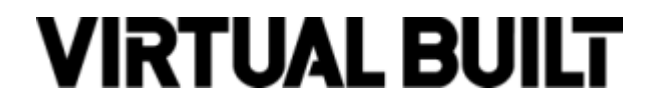

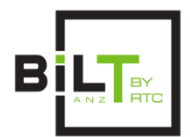

### **Note:**

- The **handout** is much more detailed, with steps and screenshots
- This slideshow is a basic run-sheet for the Lab session
- 60 min hands on, follow-me approach to investigate ways to be better and faster at Revit
	- Ask for help if needed!
	- No wrong questions
- Final 15 min or so will be questions and more hands-on time

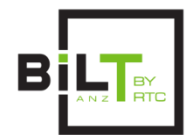

#### **Project Browser**

- If we use the Project Browser effectively, we will be better and faster at Revit
- Use Project Browser Search

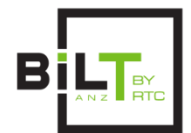

#### **Keyboard Shortcuts**

• If you are right-handed with the mouse, it makes sense to focus most of your shortcuts on your left hand.

• Further, you should try and set up 'single key' keyboard shortcuts if possible.

• You can also use the number keys like 0-9.

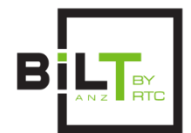

### **Keyboard Shortcuts**

What about fast editing using 'Temporary' Visibility Graphics?

- Enable Temporary 8
- Visibility Graphics 9
- Restore 0

#### So fast!

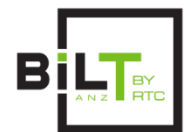

#### **Project Review and Management**

Checking Levels…

Could make a schedule or collect using Dynamo, but

Quicker is to **start the plan view command**, and check the list

All Levels are shown here

Quickest way to check Datums including Grids?

Start the **Set Workplane command**

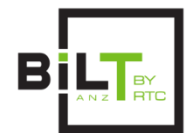

### **Adaptive Repeater Rig**

RAC sample…

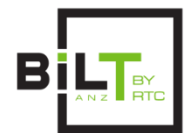

#### **Compare View Template Speed to Create**

RAC sample…

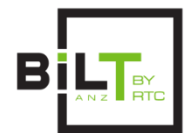

#### **Rapid Creation of Family Name Filter**

Federated sample…

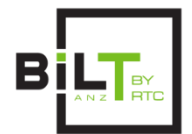

#### **The Power of the Right-Click**

- Browser toggle
- Recent Commands
- Create Similar

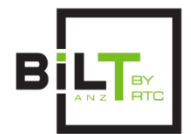

#### **Better Workset Management**

- Select All Instances
- Delete Workset
- Group then Change Workset

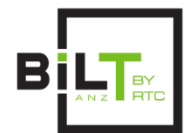

### **Faster Modelling with Built In Revit Tools**

- Inherent selection after commands
- Splitting elements with Copy / Monitor

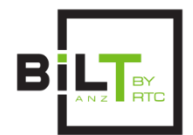

### **Faster Documentation with Built In Revit Tools**

- Auto tag with Selection or Visibility controls
- Dimension entire walls, openings, intersecting walls

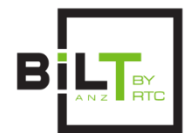

#### **Faster Selection using Project Browser**

• Filled region

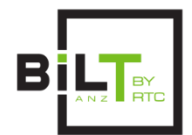

#### **A few time-saving addins**

- RevitLookup
- CTC (free kit)
- Dynamo obviously…

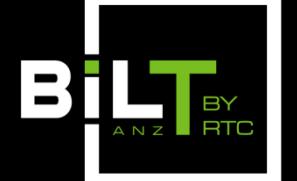

SOUTH AUSTRALIA 25 - 27 MAY 2017 ACC, ADELAIDE

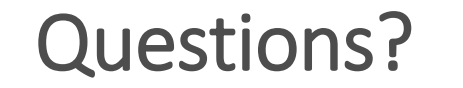

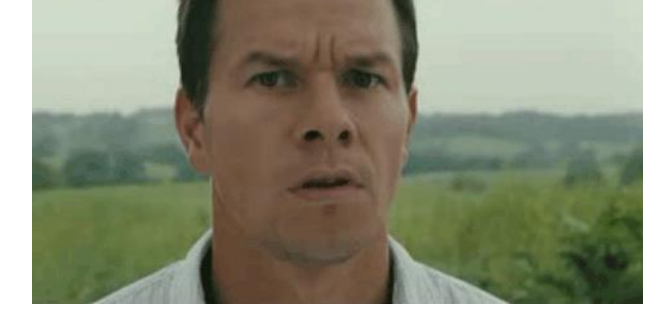

1.2: Filters Always Win, and Other Ways to Be Better at Revit

Luke Johnson

*[Virtual Built Pty Ltd](https://www.virtualbuilt.com.au/)*

*[http://wrw.is](http://wrw.is/) @lukeyjohnson*

## **VIRTUAL BUILT**